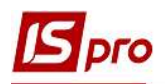

## Робота з проектами

Модуль Проекти дозволяє здійснювати комплексний контроль за виконанням проекту в розрізі подій та завдань. Як розглядалось в окремій нотатці Картка проекту розділена по закладках: Реквізити, Договори, Події, Завдання, Робоча група, План-графік, Обговорення, Вкладення. При створенні Картки проекту заповнюються закладки Реквізити, Договори, Робоча група.

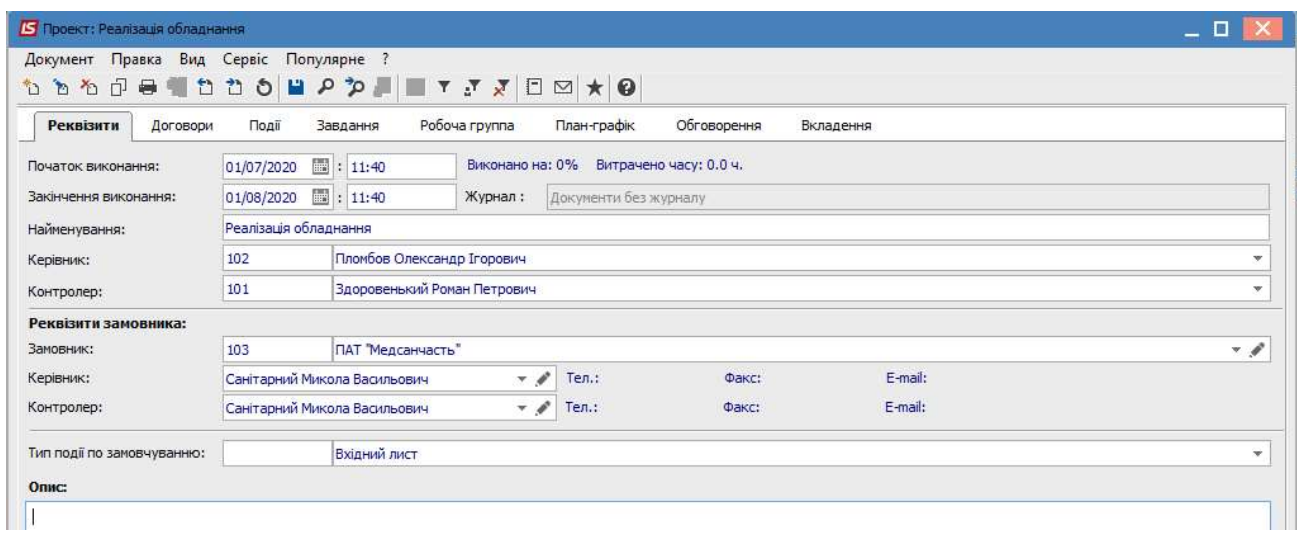

Закладки Події, Завдання, План-графік, Обговорення використовуються вже безпосередньо під час роботи по проекту.

На закладці Події відображаються події, що виникають під час роботи по проекту. Створення події може відбуватись як безпосередньо з Картки проекту на закладці Події або у модулі Події із прив'язкою до відповідного проекту (див. нотатку Створення події та робота з реєстром подій). Створення події у Картці проекту проводиться по пункту меню Документ/Створити.

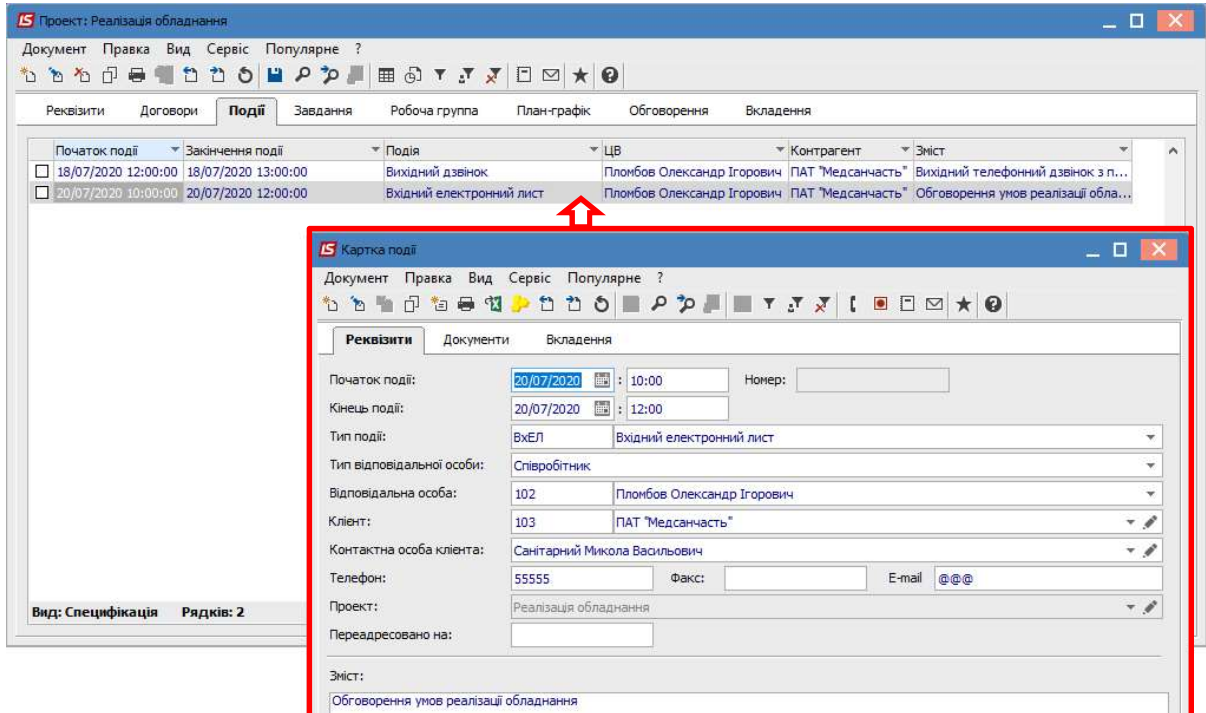

 $\mathcal{L}_\mathcal{L} = \mathcal{L}_\mathcal{L} = \mathcal{L}_\mathcal{L}$ 

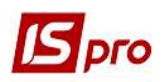

На закладці Завдання відображаються задачі по проекту. Створення задач по проекту може відбуватись безпосередньо у Картки проекту на закладки Завдання, у модулі Задачі із прив'язкою до відповідного проекту. Задачі на закладці Завдання відображаються різними кольорами в залежності від статусу завдання:

- червоним кольором прострочене завдання;
- синім кольором поставлена задача;
- чорним кольором виконане завдання.

Зміна статусу задачі проводиться у Картці задачі на закладці Реквізити/Виконавці (див. файл Створення задачі).

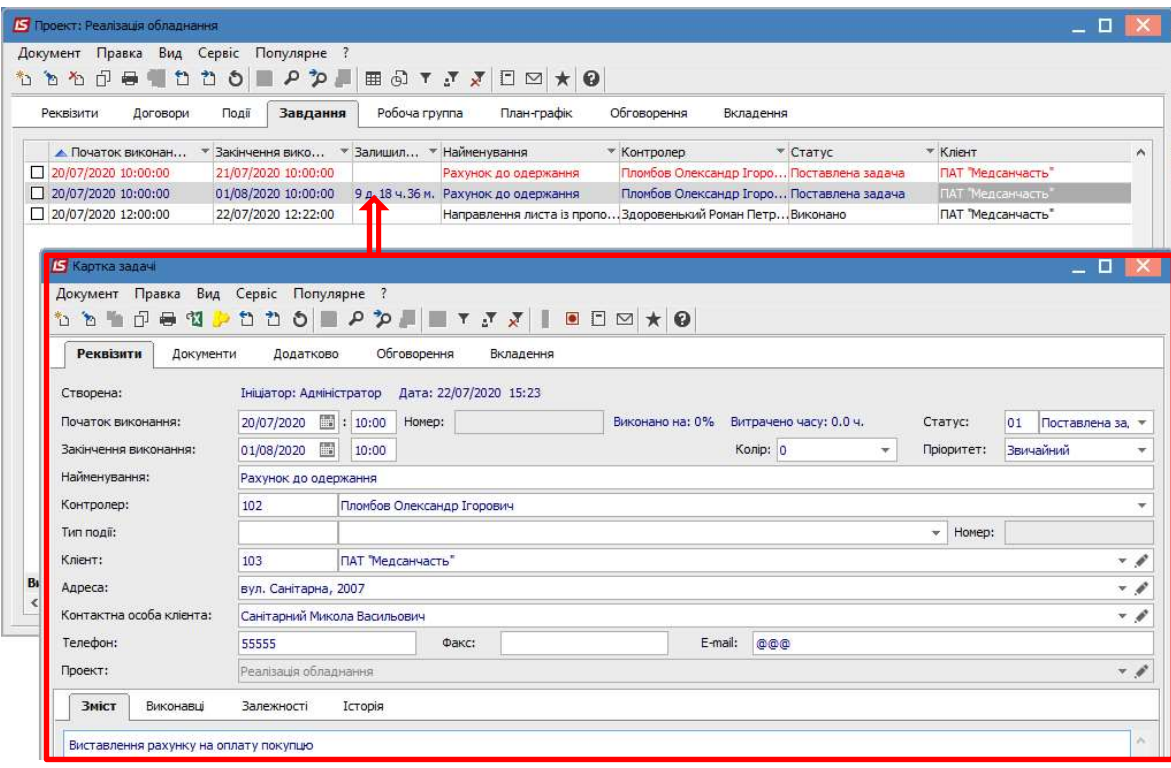

Після зміни статусу задачі на Виконано у Картки проекту на закладці Реквізити у реквізитах Виконано на: та Витрачено часу: автоматично зазначається відсоток виконання та кількість витрачених годин.

За умови виконання всіх завдань на закладці Завдання всі позиції задач будуть відображені чорним кольором, а на закладці Реквізити буде зазначено 100% виконання проекту і кількість витрачено часу, якщо це було зазначено у завданнях.

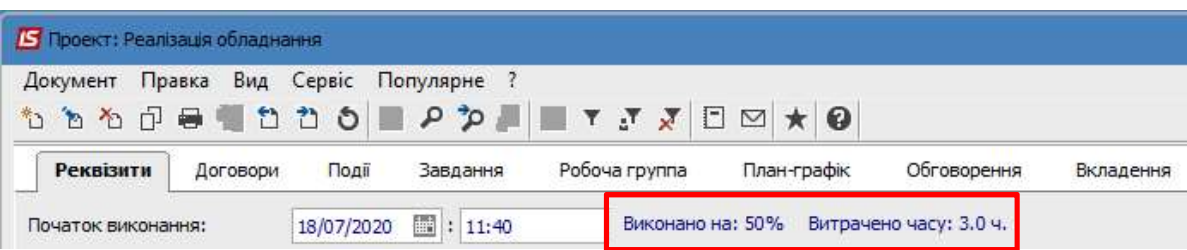

На закладці План-Графік відображається в графічному вигляді стан проекту у розрізі запланованих завдань.

 $\mathcal{L}_\mathcal{L} = \mathcal{L}_\mathcal{L} = \mathcal{L}_\mathcal{L}$ 

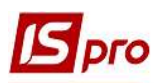

## Версія 7.11.038

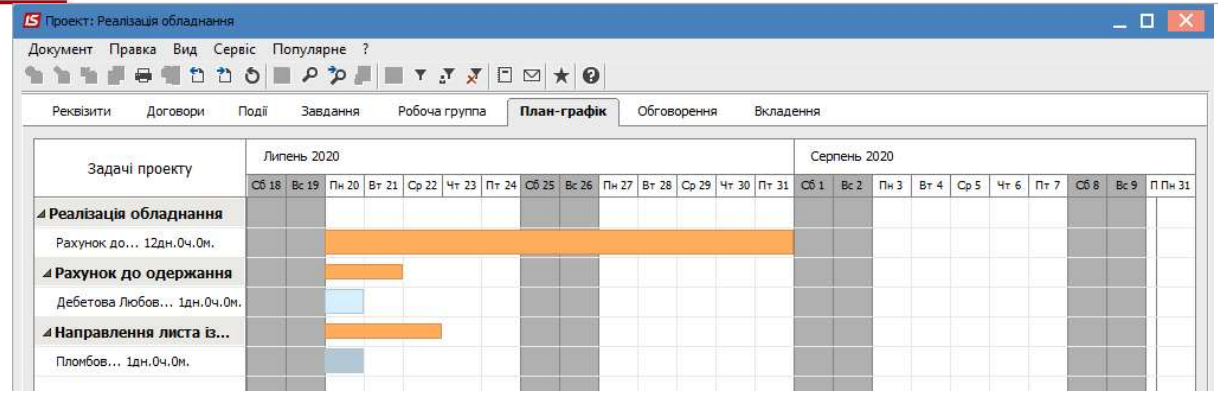

На закладці Обговорення проводиться обговорення деталей проекту в чаті. Текст набирається в нижньому полі і по клавіші Надіслати надсилається відповідному співробітнику. При необхідності текст обговорення можна надрукувати. Для цього потрібно у верхньому полі виділити необхідний текст і по правій кнопки миші обрати пункт Друк.

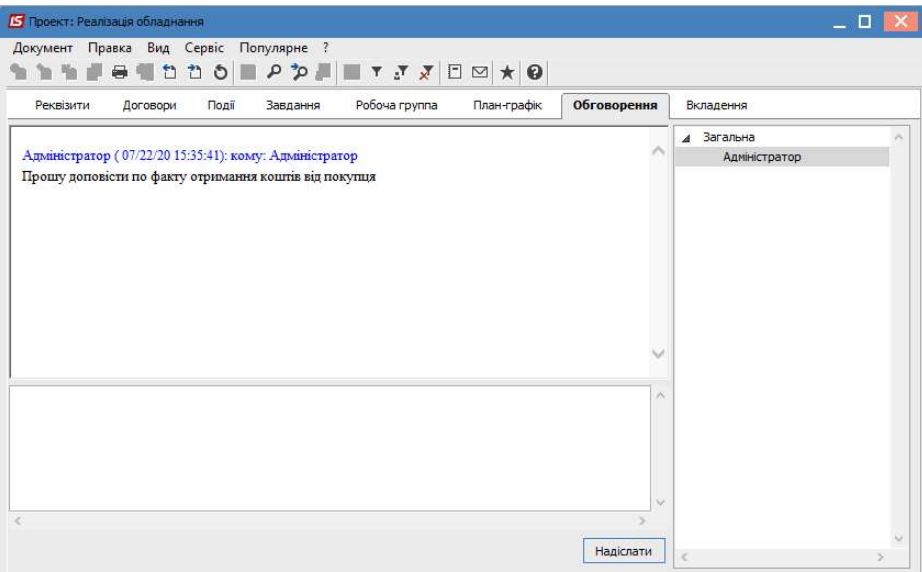

Інформація на закладках Реквізити, Договори, Робоча група, Вкладення (див. файл Створення проектів) може змінюватись в процесі роботи по проекту.

По закінченні проекту виконаний проект можна перенести до користувацького журналу Закриті проекти, який створюється у модулі Налаштування (див. файл Налаштування у підсистемі Відносини з клієнтами).

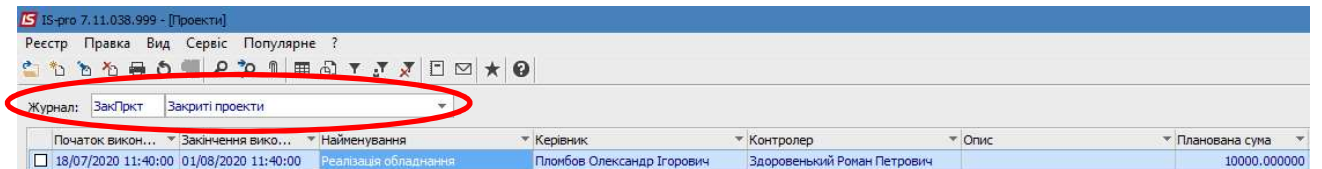

 $\mathcal{L}_\mathcal{L} = \mathcal{L}_\mathcal{L} = \mathcal{L}_\mathcal{L}$